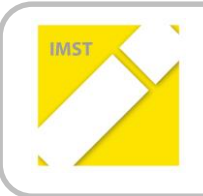

**IMST – Innovationen machen Schulen Top**

Kompetenzorientiertes Lernen mit digitalen Medien

# **UNTERRICHTEN MIT TABLETS AB DER 1. KLASSE VOLKSSCHULE**

**ID 1330**

**Projektbericht**

**Dr. Marlene Ruiter-Gangol**

**Sonja Krutzler**

**Volksschule Oberwart**

Oberwart, Juli 2014

# **INHALTSVERZEICHNIS**

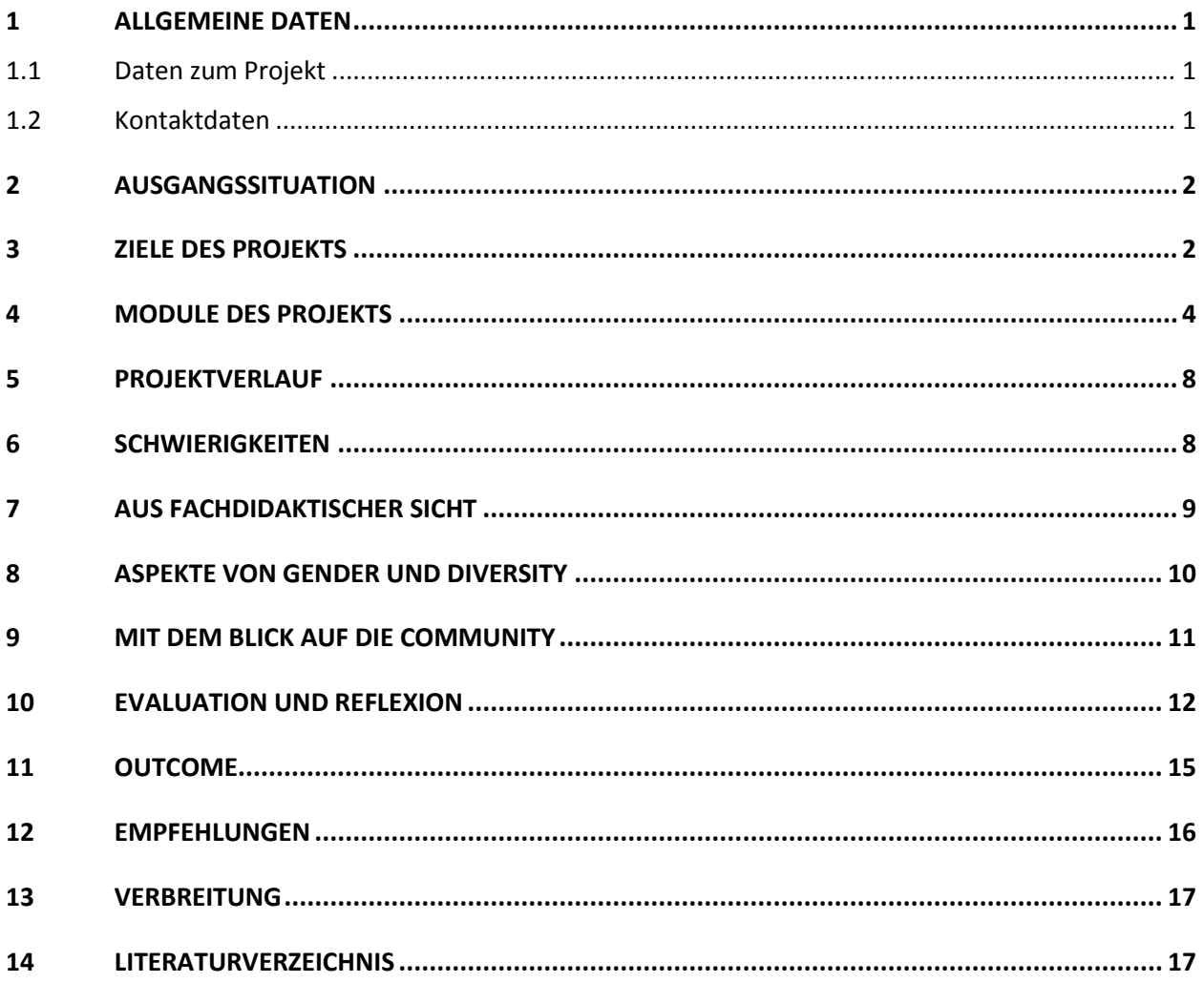

# **ABSTRACT**

Der Einsatz von Tablets im Unterricht der Volksschule bringt den Kindern Spaß beim Schreiben, Lesen und Rechnen, im Sachunterricht sowie beim Erlernen einer anderen Sprache. Das Entdecken neuer Methoden und Möglichkeiten im Leselern- und Schreibprozess ist ein Ansporn, auch längere Texte zu lesen und selbst zu gestalten.

Rechnungen am Tablet, die Möglichkeit, sich die Schwierigkeitsstufen selbst zu wählen, und die sofortige Rückmeldung auf die Lösung sind ein weiterer großer Vorteil, den dieses digitale Medium mit sich bringt.

Allein die vielfältigen Möglichkeiten im Web eröffnen den Kindern neue Wege zur Erkenntnisgewinnung.

Um diese Vorteile zu nutzen ist es allerdings unumgänglich, im Vorfeld technische Probleme zu lösen und einen stabilen Internetzugang zu gewährleisten.

#### **Erklärung zum Urheberrecht**

"Ich erkläre, dass ich die vorliegende Arbeit (= jede digitale Information, z. B. Texte, Bilder, Audiound Video-Dateien, PDFs etc.) selbstständig angefertigt und die mit ihr unmittelbar verbundenen Tätigkeiten selbst erbracht habe. Alle ausgedruckten, ungedruckten oder dem Internet im Wortlaut oder im wesentlichen Inhalt übernommenen Formulierungen und Konzepte sind zitiert und durch Fußnoten bzw. durch andere genaue Quellenangaben gekennzeichnet. Ich bin mir bewusst, dass eine falsche Erklärung rechtliche Folgen haben wird. Diese Erklärung gilt auch für die Kurzfassung dieses Berichts sowie für eventuell vorhandene Anhänge."

# **1 ALLGEMEINE DATEN**

### **1.1 Daten zum Projekt**

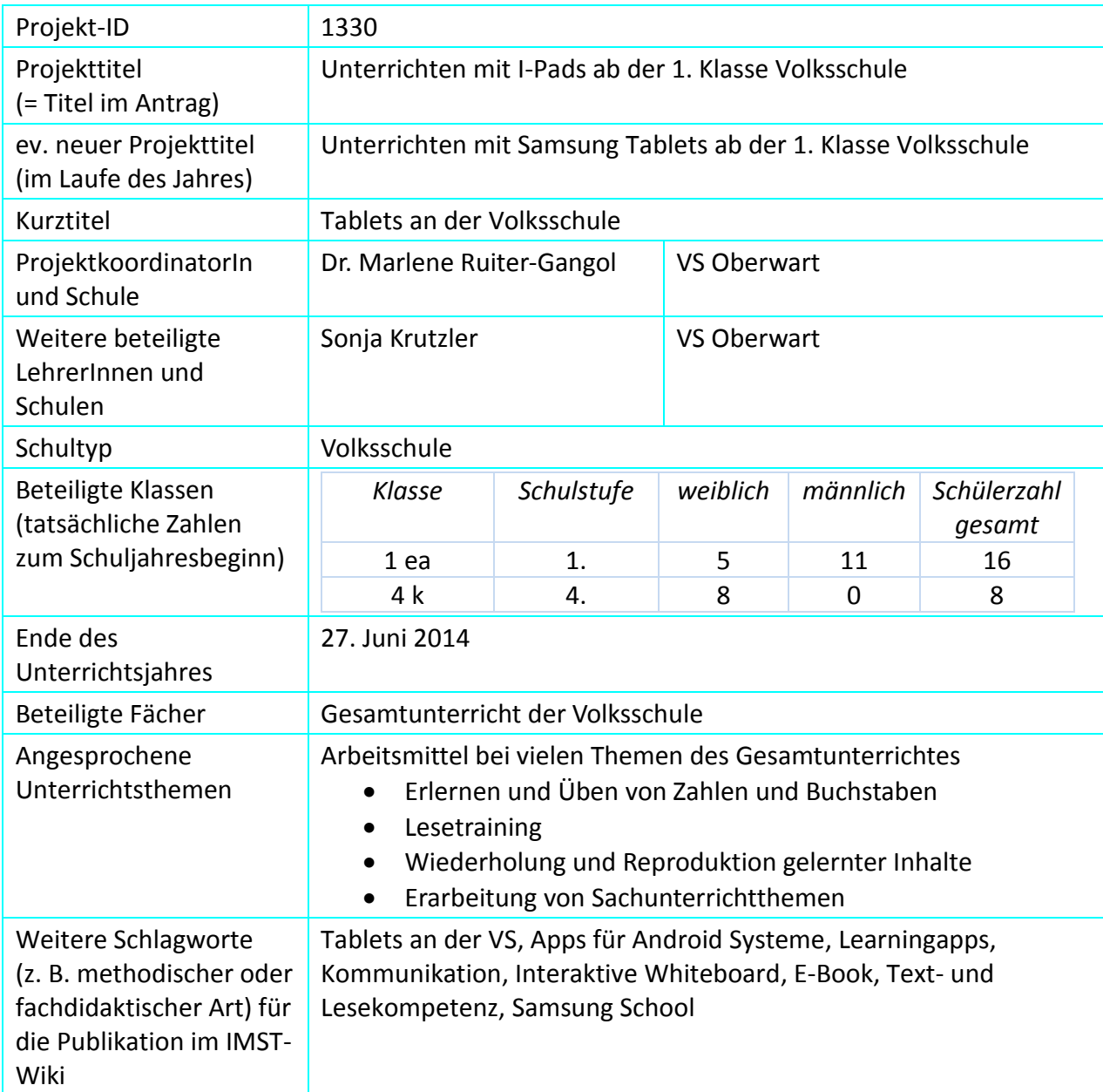

### **1.2 Kontaktdaten**

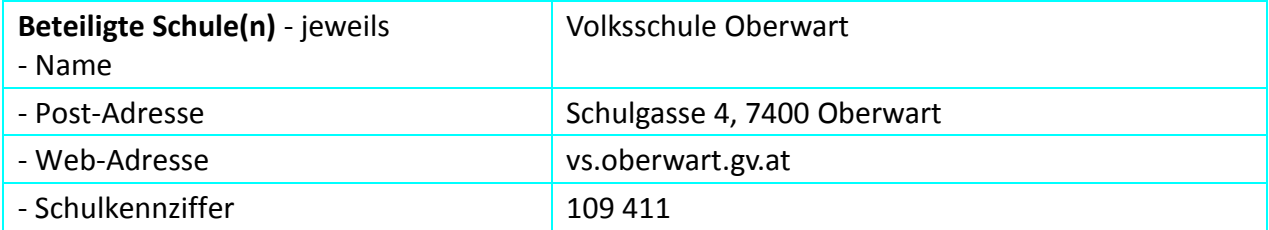

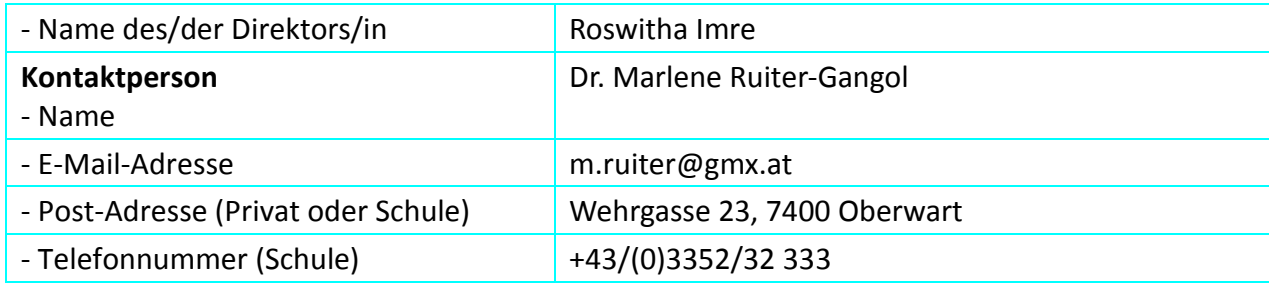

# **2 AUSGANGSSITUATION**

Ursprünglich wollte ich die erste I-Pad-Klasse an unserer Schule ins Leben rufen. Um Geld und Sponsoren aufzutreiben, nahm ich an unterschiedlichen Wettbewerben teil, unter anderem am *futurezone.at*-Wettbewerb: *Wie stellen Sie sich das Klassenzimmer der Zukunft vor?*

Ich gewann eine von vier Samsung-Smart-School Klassen österreichweit, und meine 1. Klasse wurde mit einem 75 Zoll Bildschirm, der als Tafel genutzt wird, zwei Netbooks und mit Tablets für jedes Kind und die Lehrerin ausgestattet.

Außerdem wurde die Samsung-School-Software mitgeliefert, die es ermöglicht, jedes einzelne Tablet zentral einzusehen und den Kindern spezielle, für sie passende Übungen zu übermitteln.

Jetzt geht es darum, diese einzigartigen Mittel auch bestmöglich einzusetzen.

Das Handbuch zu Samsung School wurde erst im April 2014 nachgeliefert, bis dahin gab es keine Möglichkeit für LehrerInnen Probleme, sei es technischer Art oder im Hinblick auf die Verwendbarkeit einiger Programme, gezielt zu lösen. Es handelte sich mehr um ein Herumprobieren, bis man zu einem gewünschten Ergebnis gelangte.

Das Handbuch, sowie genaue Erklärungen zu Samsung School sind nun online unter <http://www.samsung.com/global/business/mobile/samsungschool/release/> verfügbar.

# **3 ZIELE DES PROJEKTS**

#### *Ziele auf SchülerInnen-Ebene*

#### *Einstellung*

Die Kinder freuen sich auf die Tablets und sind sehr stolz, wenn sie damit Arbeitsaufträge im Schulhaus erledigen dürfen.

Noch können sie sich wenig vorstellen, wie sie weiterhin damit arbeiten werden, aber die Kinder haben keine Angst, irgendwelche Tasten zu drücken und alles auszuprobieren.

Die Einstellung der Eltern zu den Tablets war nicht einheitlich. Einige Eltern standen den Geräten ablehnend gegenüber.

**Ziel 1**: Die Eltern und SchülerInnen sollen erkennen, dass die Tablets nicht zum Spielen verwendet, sondern sinnvoll in den Unterricht integriert werden und Wissen vermitteln. Sie sind eines von vielen Unterrichtsmitteln, nicht das einzige!

#### *"Kompetenz"*

Zwei Kinder besitzen bereits ein Tablet, zwei hatten noch nie irgendetwas mit Computern zu tun, die übrigen verwenden ihre Gameboys. "Das sind auch Tablets", haben sie mir erklärt, daher kennen sie sich schon gut aus.

Jedenfalls probieren alle ohne Scheu jegliche Knöpfe aus. Zum Teil überschätzen sie ihre Fähigkeiten im Umgang mit den Geräten. Da sie nichts dafür bezahlen mussten, gehen sie recht sorglos damit um. Mehrere Male sind die Geräte schon zu Boden gefallen oder mit Kakao und Milch überschüttet worden.

**Ziel 2**: Die Kinder sollen sorgsam mit den Geräten umgehen. Ihre Ordnungskompetenzen sollen geschult und gestärkt werden (z. B. kein Werfen der Geräte, Holen- und Zurückbringen als geregelten Ablauf in den Schulalltag einbinden, richtige Pflege und Reinigung der Geräte soll zur Selbstverständlichkeit werden).

**Ziel 3**: Soziale Kompetenzen werden aufgebaut, wenn die Kinder sich gegenseitig neue Errungenschaften zeigen, wenn sie gegenseitig Texte am Gerät lesen oder sich für die anderen Rechnungen und Rätsel überlegen.

#### *Handlungen*

Vorerst wird das Gerät jeden Tag eingesetzt, aber nur für einen kurzen Zeitraum. Am Anfang des Tages zehn Minuten, am Ende des Tages noch einmal höchstens zehn Minuten.

**Ziel 4**: Die Kinder sollen Samsung-School öffnen und damit arbeiten können. Es soll langsam aufgebaut werden, dass sie die Übungen weitgehend selbstständig über Samsung-School erledigen.

Alle Arbeitsaufträge und Unterlagen sollen sie auf Samsung-School finden und entsprechend ihren Vorstellungen anwenden und den anderen präsentieren.

Sie sollen Ergebnisse und Fragen der Lehrerin schicken und im Gegensatz dazu die Antworten der Lehrerin öffnen und ansehen können.

Auf diese Weise soll es zu einem Austausch und zu konkreten Ergebnissen kommen, welche auch alle anderen SchülerInnen sehen und beurteilen können.

#### *Ziele auf LehrerInnen-Ebene*

#### *Einstellung*

Der IMST Projektantrag wurde ursprünglich zur Einführung von i-Pads gestellt. Ich nahm Kontakt zu einigen LehrerInnen auf, die bereits Erfahrung mit dieser Arbeit hatten. Es gibt viele Apps für die I-Pads, die auf LehrerInnenlisten stehen und schon in der Praxis erprobt und für gut empfunden wurden. In allen Fachlektüren, die ich bisher gelesen habe, werden ausschließlich I-Pads empfohlen, vor allem in der Volksschule, und von Android Geräten wird sogar abgeraten!

**Ziel 5**: Meine Einstellung soll sich dahingehend ändern, dass ich in Zukunft weiterhin Samsung Tablets verwenden möchte und den i-Pads nicht mehr nach trauere.

#### *Kompetenz*

Bisher habe ich auf Notebooks und Computern gearbeitet. Die Kompetenzen mit den Tablets muss ich mir selbst erst erwerben. Ich hoffe, dass die Arbeit so einfach ist, wie es die LehrerInnen beschrieben haben, die mit I-Pads arbeiteten.

Abgesehen von den Kenntnissen am Tablet ist eines meiner größten Probleme die Technik. Zum Teil funktioniert das Internet nicht, die Inhalte der vier Stunden langen Einschulung verstand ich zu wenig. Das bedeutet, es war alles klar, als es erklärt wurde, die Schwierigkeiten traten dann auf, als ich das System der Samsung-School zum ersten Mal alleine verwenden musste. Es kostete und kostet mich sehr viel Zeit und Mühe, einfache Bedienungsanleitungen zu rekonstruieren.

Es wäre dringend notwendig und wünschenswert, eine weitere Schulung durchzuführen, wo Fragen, die erst bei der tatsächlichen Verwendung auftreten, geklärt werden.

**Ziel 6**: Ich möchte Samsung-School sicher und rasch bedienen können. Ich hätte gerne – wie die KollegInnen an der NMS – einen Zugang von zuhause, damit ich nicht alle Vorübungen für mich und alle Vorbereitungen in der Schule machen muss. Bisher scheiterte der Zugang an der Vorsicht des Administrators.

#### *Handlung*

Die Arbeit mit den Tablets soll ausschließlich über Samsung-School erfolgen, weil ich als Lehrerin dadurch die Kontrolle habe, dass die Kinder das tun, was vorgegeben ist. Sie haben dann keine Möglichkeit, andere Apps zu sehen oder ins Internet einzusteigen.

**Ziel 7**: Am Ende des Schuljahres sollten alle Tätigkeiten am Tablet über Samsung-School ausgeführt werden.

#### *Verbreitung*

*lokal*

Vielleicht gibt es am Ende des Schuljahres ein Tablet-Orchester, das Lieder begleiten kann, wir arbeiten an einem e-Twinning-Projekt, wo Eltern und Vertreter der Schulbehörden ständig eingeladen sind. Hier können wir die Tablets gut für Präsentationen einsetzen und im Vorfeld zur Erstellung von Videos und Fotos.

#### *regional*

Die regionalen Zeitungen interessieren sich sehr für unsere Tablet-Klasse.

#### *überregional*

Durch die Tageszeitung Kurier, der Gewinn der Tablets stammt ja von *futurezone.at*, wird sicher national berichtet, international über e-Twinning.

### **4 MODULE DES PROJEKTS**

#### **Modul 1: Technik**

Die Grundvoraussetzungen für die Arbeit mit den Tablets mussten vorab geschaffen werden. Die Montage der einzelnen Teile, Einschulungen und Testung der einzelnen Bereiche standen am Beginn.

Ende Dezember sollten alle technischen Probleme gelöst und die reibungslose Arbeit mit den Geräten gesichert sein.

Die Technik war zu Beginn der Arbeit eines der größten Probleme. Immer wieder kam es zu Abstürzen des Internets und in der Folge zum Absturz des gesamten Systems. Es dauerte bis Anfang März 2014 bis der Fehler gefunden wurde. Der Grund für die dauernden Abstürze war schlichtweg das zu geringe Datenvolumen der Glasfaserleitung. Die Erhöhung dieses Datenvolumens war innerhalb eines Tages erledigt, und die Funktion des Systems gesichert.

#### **Modul 2: Bedienung und Wartung durch die SchülerInnen**

Eine einfache Verwendung der Tablets und ihre Wartung soll automatisiert werden. Die Kinder sollen die Geräte

- ein- und ausschalten sowie herunterfahren,
- reinigen,
- die Installation von Updates erkennen,
- bestimmte Symbole erkennen ( z. B. Pfeil für Herunterladen),
- Geräteeinstellungen verändern (Lautstärke einstellen, Bildschirmbeleuchtung einstellen, bestimmte Töne und Signale erkennen und einstellen, z. B. den Pfeifton bei einer erhaltenen Nachricht auf stumm schalten),
- App-Liste öffnen und Apps öffnen sowie
- mit Samsung-School arbeiten.

#### **Modul 3: Multimedia Modul als Vorstufe zum Lese- und Schreiblernprozess**

Nachdem die Kinder nicht lesen und schreiben konnten, begannen wir mit Fotografieren, Filmen und Tonaufnahmen. Die Kinder sollten diese Bereiche alleine verwalten sowie Bilder, Filme, Tonaufnahmen speichern und reproduzieren. Die Orientierung erfolgte dabei durch das Erkennen von Symbolen.

Weiterführung: Kinder sollen Fotos und Videos sowie Tonaufnahmen bearbeiten und verändern.

#### **Modul 4: Unterrichtsmedien**

Das Samsung-Schreibprogramm bietet einige Tools für die Kinder, so dass Schreiben zum Erlebnis werden kann.

Schon der Schreibprozess selbst kann von den Kindern äußerst lebendig gestaltet werden. Sie schreiben Worte oder Sätze für ihre Freunde auf und fügen Cliparts, selbst gemachte Fotografien oder Videos ein.

Man kann Sätze auf das Tablet sprechen und die anderen Kinder dann aufschreiben lassen.

Man kann den Prozess des Schreibens selbst auf ein Video aufnehmen und dann abspielen, was so wirkt, als würde ein Magier geheimnisvoll die Buchstaben auf das Tablet zaubert. Die Kinder lieben diese Spielereien und probieren viel aus. Dabei schreiben sie mehr, als sie jemals in ein Heft schreiben würden!

Selbstverständlich sind alle genannten Formen auch einsetzbar im Mathematikunterricht, indem man Rechnungen für die anderen aufschreibt und dann das Ergebnis auf Video aufnimmt und "erscheinen" lässt.

Die Kinder verwenden dabei auch immer den Stift, was dem ursprünglichen Schreibprozess mit Bleistift sehr nahe kommt. Beim Tablet ist der Farbwechsel einfacher, auch der Wechsel der Strichstärke und überhaupt sind der Kreativität der Kinder keine Grenzen gesetzt.

Mit dem Schreibprogramm können auch E-Books ganz einfach gestaltet werden. Sobald die Kinder das Programm kennen gelernt hatten, gestalteten sie viele eigene Bücher: Kleine Lesebücher, vor allem im Bereich des Sachunterrichtes entstanden viele nette Werke wie ein Frühlingsblumenbuch, ein Buch über unsere Vögel im Winter, über unser Jahreszeitenprojekt Wald usw.

Außerdem sind beim Samsung-Schreibprogramm Kochbücher, Tagebücher, Einladungen und viele andere Vorlagen bereits vorgegeben. Die Kinder brauchen nur das gewünschte Format öffnen und bearbeiten.

Vokabelsammlungen sind vielfältig zu gestalten und zu verwenden: Bild, Wort und Ton kommen den verschiedenen Lerntypen entgegen.

Samsung-Artist ist ebenfalls ein einfaches und für die Kinder spannendes Werkzeug, weil sie selbst Zeichnungen machen sowie jede Art von Fotografie oder Clipart einfügen und nach ihren Vorstellungen bearbeiten können.

Samsung bietet also eine Vielfalt von Möglichkeiten zur Erstellung von multimedialen Büchern, Briefen, Einladungen, Postern und vielem mehr.

#### **Modul 5: Einstieg und Handhabung von Samsung-School**

Samsung-School ist ein eigenes Softwareprogramm, speziell von Samsung für Schulen entwickelt.

Über diese App kann die Lehrerin / der Lehrer Übungen für die Kinder erstellen und Stunden-, Tages- oder Wochenpläne vorbereiten. Die Kinder steigen über Samsung-School ein und können nur die Dinge machen, welche die Lehrerin / der Lehrer vorgibt. Die Lehrerin / der Lehrer kann jederzeit die Tablets ruhend schalten, sodass die Kinder nichts mehr arbeiten können und das Zuhören leichter fällt. Außerdem kann man einzelne Tablets auf alle anderen Bildschirme oder auf die Tafel projizieren. Als LehrerIn sieht man jedes einzelne Tablet am Bildschirm und kann so jederzeit beobachten, was und wie die Kinder arbeiten – was sicherlich große Vorteile hat.

#### **Folgendes ist also ohne großen Aufwand möglich:**

- $\triangleright$  Schnelle kurze Abfragen machen.
- $\triangleright$  Quiz generieren.
- Nachrichten an die Lehrerin / den Lehrer senden.
- $\triangleright$  Arbeitsaufträge an die SchülerInnen schicken.
- $\triangleright$  Arbeitsunterlagen und Arbeitsblätter zur Verfügung stellen.
- $\triangleright$  Die LehrerIn kann für jede Übung einzeln freischalten, was das Kind braucht: z. B. Kamera, Internet oder eine bestimmte App. Ist z. B. das Internet nicht frei geschaltet, dann kann das Kind das Internet auch nicht benutzen.
- Apps können in Form einer apk-Datei eingespielt werden, wenn sie über Samsung-School bearbeitet werden sollen. Es gibt aber auch die Möglichkeit für die Lehrerin / den Lehrer, einzelne Apps, die am Tablet geladen sind, über Samsung-School freizuschalten.
- Steigen die SchülerInnen NICHT mit Samsung Smart School ein, können sie auf alles zugreifen, was am Tablet installiert ist.

#### **Nicht möglich ist:**

- $\triangleright$  Eine App auf alle Tablets gleichzeitig zu installieren, obwohl sie über den Safe kollektiv geladen werden. Das wurde dann über *google play* gemacht.
- $\triangleright$  Ein weiterer sehr erschwerender und negativer Punkt des Samsung-School-Apps ist, dass beim Start eines Quiz oder einer Umfrage ALLE Kinder auf der Startseite dieses Quiz oder der Umfrage sein müssen. Versäumen sie den Start, ist ein Einsteigen nicht mehr möglich. Dieser Umstand führte schön öfter zu enttäuschten Gesichtern.

Ende Dezember sollten alle Kinder so weit sein, das Programm selbstständig zu öffnen und damit zu arbeiten. ALLE weiteren Übungen und Arbeiten, Apps, die gemacht werden dürfen, sollten ab Jänner ausschließlich über Samsung School laufen!

Vor allem sollten sie die Daten über Samsung-School speichern und versenden, sodass die Lehrerin Stellungnahmen abgeben und zurücksenden kann. Dateien speichern, finden, versenden, gesendete Dateien öffnen, das waren und sind die grundlegenden Funktionen von Samsung-School. Wegen der schlechten Internetanbindung wurde dieses Ziel erst Anfang März erreicht.

Das System erscheint hier für kleinere Kinder sehr kompliziert. Die Kinder müssen ihre Arbeit zuerst richtig speichern. Manche Kinder vergessen immer noch das Eingeben ihres Namens oder des Themas. Das führt dann im nächsten Schritt zu Schwierigkeiten, denn bei diesem Schritt müssen sie unter vielen anderen gespeicherten Dateien ihre eigenen wieder finden. Danach müssen sie mir diese gefundene Datei senden.

Ich als Lehrerin muss die Datei aufrufen, jede Datei wird unter dem Namen des Kindes bei mir gespeichert. Das heißt, ich muss entweder alle Ordner, einen nach dem anderen öffnen, was bei 25 Kindern mit der Zeit nervt. Oder ich speichere alle Daten in einen eigenen Ordner. Speichern muss ich die Dateien auf jeden Fall, wenn ich sie den Kindern in verbesserter Version wieder zurück geben möchte; und dann müssen die Kinder diese Datei erst einmal wieder finden!

Diese Vorgänge sind sehr komplex und kompliziert und sollten auf jeden Fall vereinfacht werden!

#### **Modul 6: Selbständige Verwendung**

Die Kinder lernen, die über Samsung-School eigens für sie zur Verfügung gestellten Übungen weitgehend selbst zu erledigen. Sie sollen auch selbst entscheiden, für welche Aufgaben sie das Tablet einsetzen möchten und für welche nicht. Zur Auswahl stehen: Erstellung von Übungen in Form von Filmen, Tonaufnahmen, usw. für die MitschülerInnen sowie Gestalten von eigenen Büchern zu verschiedenen Themen des Sachunterrichtes oder Gestalten von interaktiven Vokabelbüchern mit Bildern, Videos und Sprache. Einfache Präsentationen mit dem Tablet gestalten.

# **5 PROJEKTVERLAUF**

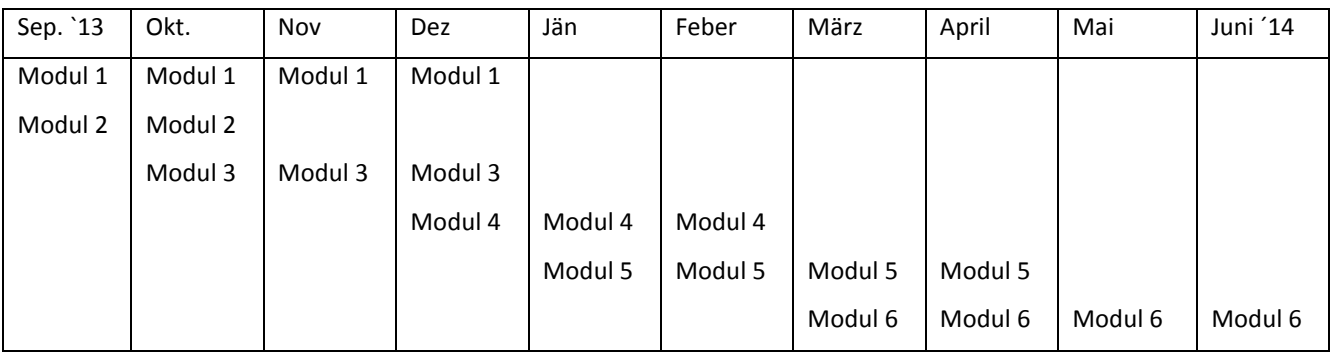

# **6 SCHWIERIGKEITEN**

Das größte Problem zu Beginn war das instabile System und die häufigen Systemabstürze, die erst im März 2014 behoben werden konnten. Da durch die schlechte Internetanbindung nicht nur die Benützung des Internets unmöglich war, sondern das System heruntergefahren werden musste und dann etwa 30 bis 40 Minuten für den Neustart benötigte, verzichteten wir auf viele Arbeiten im Internet und auch auf viele Arbeiten mit Samsung-School.

Einige Kinder vergaßen dann in der Zwischenzeit, wie das Abspeichern und Versenden von Daten in Samsung-School funktioniert. Weitere Übungen waren daher notwendig. Erst seit Anfang März 2014 funktionieren der Einstieg und die Arbeit mit dem System weitgehend reibungslos.

Nach Ausschlussprinzip wurde nach der Ursache für die technischen Schwierigkeiten gesucht und eine nach der anderen geklärt, wobei es immer wieder Schuldzuweisungen verschiedener Art gab. Letztendlich war das Problem mit einer Internetleitung mit erhöhter Kapazität leicht und schnell zu lösen.

Samsung organisierte zwar eine Einschulung, dennoch gab es viele ungeklärte Fragen bei der Anwendung der einzelnen Programme. Für die kompletten Möglichkeiten des Systems gibt es ein Benutzerhandbuch, so wurde uns mitgeteilt, allerdings nur in koreanischer Sprache. Jegliche Form eines Benutzerhandbuches wäre eine große Hilfe gewesen und hätte viel Zeit gespart. Ich kann mir bei einem Benutzerhandbuch von über 600 Seiten nicht vorstellen, dass ich alles nutze, was das System eigentlich kann. Das Online-Handbuch, das wir nun erhalten haben, ist so umfangreich, dass ich bis zum Projektende noch nicht alle Teile davon gesehen habe, geschweige denn beherrsche.

Zu Beginn hatte ich Probleme mit dem *Google Play*-Konto. Da ich den Namen "schueler" für das Konto verwendete, ließ das System nach kurzer Zeit keine weiteren App Käufe zu.

Mehrere Mails (und es ist nicht einfach eine Mailadresse von Google zu finden, so eigenartig dies klingen mag), ließen mich dann wissen, dass das System hinter diesem Namen keinen reellen Menschen vermutet und deshalb Käufe nicht zulässt. Eine Namensänderung brachte rasch die Lösung, seither funktioniert das Kaufen und Laden der Apps einwandfrei.

Wenn die Apps über Samsung School laufen, dann muss man entweder die Firma selbst anschreiben, um eine apk-Datei zu erhalten. Ansonsten kann man über Google alle Apps auf die Geräte laden und, wenn diese dann eingeschalten werden, lädt sich die App automatisch herunter. Steigen die Kinder über Samsung School ein, dann kann die Lehrerin / der Lehrer auch einzelne Apps freischalten. Im Prinzip gibt es keinen Nachteil, außer, dass die Apps in Form von apk direkt für die SchülerInnen sichtbar sind, während sie bei der anderen Form NICHT aus Samsung-School aussteigen dürfen, sondern im System bleiben sollen und am Bildschirm die App suchen müssen, um sie zu öffnen. Das ist zwar ein wenig komplizierter, aber wenn die Kinder- "App" hören, dann kann kein Hindernis zu groß sein, diese App auch zu öffnen.

Für die Kinder war und ist das Eingeben von Passwörtern und Kennwörtern ein riesiges Problem. Bisher habe ich noch keine andere Lösung gefunden, als dass ich dies für sie das erste Mal mache, die Pass- und Kennwörter speichere, und sie dann beim zweiten Mal bereits ohne diese Hürde bestimmte Seiten öffnen können. Besonders wichtig und häufig verwendet werden in diesem Zusammenhang: skooly.at, antolin.de, learningapps.org und learnenglishkids.britishcouncil.org.

# **7 AUS FACHDIDAKTISCHER SICHT**

#### **I) Aktives Gestalten und Präsentieren – Freude und Selbstbewusstsein**

Durch die Verwendung der Tablets und der Möglichkeit, selbst gestaltete Texte, Bücher und Einladungen an der großen Tafel sofort zu sehen und zu dokumentieren, waren die Kinder bestrebt, so viel wie möglich zu schreiben, zu zeigen und weiter zu geben.

Wer wollte, konnte seinen Sätzen Zeichnungen beifügen. Andere wiederum fotografierten ihnen wichtig erscheinende Dinge und fügten sie ihren Texten bei. Wichtig war allen Kindern, den anderen zu zeigen, was sie gemacht haben, und ihr Feedback zu hören.

Gut gelungene Sätze waren ein Ansporn, es selbst noch besser bzw. anders zu machen und das war für möglichst unterschiedliche, kreative Ideen wichtig, sowohl was die Zeichnungen betrifft als auch die Art der Präsentation.

Eine Schülerin formulierte ihren Satz als Rätsel, was uns zu weiteren, teils lustigen und originellen Beschreibungen einzelner Nomen führte. "Datum" wurde z. B. beschrieben mit: "Es sind die Zahlen des Tages!"

Wichtig war allen Kindern die Präsentation ihrer Arbeit. Einige wollten zwar nichts zu ihrer Arbeit sagen bzw. sind sprachlich nicht so gut in der Lage, Sätze zu formulieren, dennoch wollten sie unbedingt zeigen, was sie gemacht haben und freuten sich sichtlich an den Reaktionen der MitschülerInnen.

#### **II) Teamarbeit und Kommunikation**

Teamarbeit ist bei der Arbeit mit den Tablets die Norm. Ich habe in diesem Zusammenhang niemals den Satz gehört: "Schau nicht bei mir ab!"; im Gegenteil, die Kinder wollen etwas herzeigen, es ist erwünscht, dass die anderen an ihren Arbeiten teilhaben.

Auch wenn sie mit Apps arbeiten, zeigen sie sich gegenseitig, wie weit sie sind, oder geben sich gegenseitig Tipps und Ratschläge. Es ist sicherlich ein Vorteil, dass jedes Kind ein Tablet hat, so kommt es nicht zum Streit um einzelne Geräte.

Außerdem bin ich zur Überzeugung gekommen, dass es bestimmt Probleme mit sich bringt, wenn ein Tablet von mehreren Kindern benutzt wird. Wer macht dann welche App? Arbeitet ein(e) andere(r) SchülerIn weiter, dann fehlen eventuell einige Level in der Aufbauphase z. B. eines Rechenprogramms.

Weiters haben die Kinder auch noch in höheren Schulstufen Schwierigkeiten, Kenn- und Passwörter richtig einzugeben. Sind diese einmal am Tablet gespeichert, dann ist es für die Kinder leicht, kennwortgeschützte Seiten zu öffnen. Verwenden mehrere Kinder ein Tablet, dann sind gespeicherte Kennwörter von anderen ersetzt worden und der Einstieg in viele Programme, wie *Antolin* oder *Skooly* erschwert.

Obwohl es enorme Unterschiede in der Klasse gibt, was Wissen, soziale Herkunft und Umgang mit anderen betrifft, sind sie sich beim Arbeiten mit den Tablets einig, helfen und unterstützen einander gegenseitig.

#### **III) Das Tablet – nur eines von mehreren Unterrichtsmedien**

Wichtig erscheint mir es aus fachdidaktischer Sicht zu sein, dass sich die Kinder nicht bei allen Arbeiten für das Tablet entscheiden. Sie arbeiten häufig und gerne damit, aber bei der Freiarbeit nehmen sie ebenso gerne Karten, Steckspiele, LÜK-Kasten, Dominos, Memorys, Bingo-Karten, spezielle UNO-Karten, Anlaut-Tabellen, Wickelkarten usw. in ihre Hände.

Für die Pausen zwischen den Unterrichtsstunden entschied ich als Lehrerin, dass die Tablets nicht verwendet werden dürfen, weil ich beobachtete, dass einzelne Kinder nur mehr mit dem Tablet sitzen und sich an keinen Gruppenspielen mehr beteiligen. Wenn es also um Gemeinschaftsspiele geht, ist es einfacher, sie dazu zu bewegen, wenn das Tablet auf der Seite liegt. Außerdem vergessen sie oft auf das Essen ihrer Jause, wenn gerade eine interessante App zu bewältigen ist.

# **8 ASPEKTE VON GENDER UND DIVERSITY**

Um etwaige Unterschiede zwischen Mädchen und Buben festhalten zu können, wurden zuerst **Vorerfahrungen** abgeklärt. Den Kindern wurde die Frage gestellt, wer bereits mit digitalen Geräten Erfahrung gesammelt hat. Genannt wurden explizit Gameboy, Computer, Spielekonsolen am TV, Handy und Tablet:

- In meiner Klasse zeichnete sich deutlich ab, dass Mädchen seltener mit Handys oder PCs spielen als die Buben.
- Praktisch alle Buben gaben an, oft mit dem Handy der Eltern zu spielen. Das Handy machte einen Hauptteil der Erfahrungswerte aus. An zweiter Stelle kam der Gameboy, danach die Spielekonsolen. Tablet und Computer wurden am wenigsten genannt.
- Bei den Mädchen gaben alle außer einem Mädchen an, noch nie bzw. extrem selten mit einem Handy zu spielen. Das gilt auch für Spiele am PC, Nintendo, Wii, usw.

Da stellte sich nun die Frage, ob die Buben den Umgang mit dem Tablet dann leichter erlernen als die Mädchen? Spielt das Vorwissen im Umgang mit Tablets eine große Rolle?

Bei den ersten Übungen mit den Tablets wurden Aufgaben gestellt, bei denen die Kinder fotografieren, einen Teil der gespeicherten Fotos löschen, die Kamera "umkehren" und danach noch die Videofunktion ausprobieren, indem sie Interviews führten.

Die Mädchen erledigten die Aufgaben ebenso schnell wie die Jungs und machten auch die Interviews hervorragend. Ich konnte bei keiner der Aufgabenstellungen erkennen, dass sie einen Nachteil hatten, nur weil sie keine Vorerfahrungen mit Tablets mitbrachten. Die Bedienung ist offenbar so einfach, dass sie keine Schwierigkeiten damit hatten.

Im Laufe der Zeit zeigte sich auch, dass es keinerlei Unterschiede zwischen Mädchen und Buben gibt, was die Häufigkeit der Verwendung im offenen Lernen oder die Art und Weise des Einsatzes von Tablets betrifft.

Einen wesentlichen Unterschied konnte ich jedoch festhalten: Wenn wir E-Books oder Einladungen am Tablet erstellten, dann wünschten sich alle Mädchen einheitlich, dass sie diese Materialien auch ausgedruckt haben wollen. Für sie ist es wichtig, diese Dinge zu sammeln und zuhause den Eltern zu zeigen. Die Buben gehen hier viel pragmatischer vor: Sie erledigen eine Aufgabe und damit ist die Sache für sie beendet. Lediglich ein Bub (von elf) hat, nachdem die Mädchen ihre Bücher ausgedruckt bekamen, auch den Wunsch geäußert, dass er seine Materialien ausgedruckt haben will.

Was Apps betrifft und die Thematik innerhalb dieser Sparte, so arbeiten die Kinder ausschließlich mit Lern-Apps, die weitgehend genderneutral sind, sprich, es geht um Gegenstände oder Tiere.

In Deutsch verwenden wir Conny-ABC recht häufig, das, wie der Name bereits ahnen lässt, als Icon ein Mädchen zeigt, und im Verlauf keinerlei geschlechtsspezifischen Bezug hat.

# **9 MIT DEM BLICK AUF DIE COMMUNITY**

Ich wäre froh, wenn wir LehrerInnen **innerhalb der Schule** vernetzt wären. Der Elternverein unterstützt den Einsatz der digitalen Medien und hat bereits mehrere Notebooks sowie Tablets angekauft. Die Tablets werden meist nur von einer Klasse verwendet, um Recherchen im Web durchzuführen. Ansonsten liegen sie versperrt in einem Schrank und kaum jemand von den anderen LehrerInnen verwendet sie. Gespräche mit LehrerInnen anderer Schulen bei unterschiedlichen Seminaren zeigten auf, dass es womöglich effizienter ist, die Tablets nicht in der Schule zu horten, sondern jeder Lehrerin / jedem Lehrer eines zur Verfügung zu stellen, damit jede(r) sich individuell weiter entwickeln kann und mit der eigenen Übung auch die Scheu vor dem Einsatz dieses "neuen" Mediums verliert.

Außerhalb der Schule gibt es zwei Netzwerke **für den VS-Bereich**, die mir bekannt sind, nämlich IT@VS und eLSA. Da die Zertifizierung zur eLSA Schule nicht ganz so einfach ist, denke ich, dass das IT@VS Netzwerk über Facebook, Twitter oder PH-online ein absolut geeignetes Forum zur Vernetzung ist. Wann immer Fragen auftauchen, kann man sie im Forum posten und erhält auch umgehend Antwort, meist sogar von mehreren Personen. Insofern ist diese Plattform optimal.

Außerdem werden immer neue und interessante Berichte, Apps und andere Informationen auf das Forum gestellt. Ich denke, hier sollten so viele KollegInnen wie möglich teilnehmen, damit auch sie immer am neuesten Stand sind und die neuesten Informationen erhalten.

Die Vernetzung über IT@VS könnte ich mir nicht besser vorstellen. Die Vernetzung und die Zusammenarbeit innerhalb des Kollegiums sehr wohl. Gemeinsames Arbeiten, Weitergeben von Informationen, von Apps, die den Kindern etwas bringen, andere Einsatzmöglichkeiten der Tablets, Vernetzungen der Kinder in einem weitgehend sicheren virtuellen Raum, klassenübergreifende Projekte, schulstufenübergreifende Projekte und in weiterer Folge auch schulübergreifende Projekte wären mit ein wenig Zusammenarbeit und der Bereitschaft, angeeignetes Wissen zu teilen, leicht möglich.

Was Informationen und Informationsaustausch betrifft, so reichte das IT@VS Netzwerk bisher für mich völlig aus. Dennoch möchte ich nicht versäumen, bei Weiter- und Fortbildungen die absolut empfehlenswerten PH-online-Fortbildungen sowie die Online-Seminare der PH Burgenland zu empfehlen. Insbesondere die Seminare von und mit Walter Herrmann sind ein Geheimtipp, denn alles, wirklich alles, was ich da gehört und gesehen habe, konnte ich 1:1 im Klassenraum verwenden!

# **10 EVALUATION UND REFLEXION**

*Ziel 1: Die Eltern und SchülerInnen sollen erkennen, dass die Tablets nicht zum Spielen verwendet werden, sondern sinnvoll in den Unterricht integriert werden und Wissen vermitteln. Sie sind eines von vielen Unterrichtsmitteln, nicht das einzige!*

Dieses Ziel wurde zum Großteil erreicht. Hier ist für mich eindeutig erkennbar, welches Kind zuhause ein Tablet besitzt und wie das Tablet zuhause eingesetzt wird. Einige Kinder "spielen" ausschließlich irgendwelche Apps, ansonsten gibt es keine wie immer gearteten Einsätze: Sie machen keine Fotos, kein Video, schreiben nichts auf, führen kein Tagebuch, es wird nur gespielt. Das sind dann jene Kinder, die bei mir in der Schule die von mir gestellten Aufgaben ignorieren und sich einfach eine App herunterladen, die sie jetzt gerade spielen wollen. Das Gerät als ein Unterrichtsmittel wird ebenfalls ignoriert. Wenn ich diese Kinder im Schulhaus umherschicke, um bestimmte Dinge zu suchen und zu fotografieren, können sie es zum Teil noch immer nicht. Gespräche mit den Eltern ergaben dann, dass auch die Eltern mit dem "Ding" nur spielen, mehr nicht. Hier ist noch viel Arbeit zu tun, vor allem bei den Kindern, denn die Eltern müssen über ihre Kinder lernen, wie vielfältig die Einsatzmöglichkeiten der Geräte sind.

Ich würde mir wünschen, dass die Eltern im nächsten Jahr erlauben, dass die Kinder ihre Tablets zumindest an manchen Tagen nachhause mitnehmen dürfen, schlichtweg um den Eltern zu zeigen, was wir in der Schule mit den Geräten alles machen und was diese Geräte alles können.

*Ziel 2: Die Kinder sollen sorgsam mit den Geräten umgehen. Ihre Ordnungskompetenzen sollen geschult und gestärkt werden (z. B. kein Werfen der Geräte, Holen- und Zurückbringen als geregelten Ablauf in den Schulalltag einbinden, richtige Pflege und Reinigung der Geräte soll zur Selbstverständlichkeit werden).*

Dieses Ziel wurde zum Großteil erreicht. Manchmal muss ich die Kinder daran erinnern, dass eine Reinigung wieder notwendig wäre, aber der Umgang mit den Geräten ist derzeit sehr zufriedenstellend.

In diesem Zusammenhang möchte ich auch einmal auf die Robustheit der Tablets von Samsung hinweisen, denn die Tablets sind schon öfters zu Boden gefallen oder wurden mit Getränken beschüttet, bis jetzt haben sie das alles unbeschadet überstanden (zumindest ist bis jetzt kein Schaden ersichtlich geworden).

*Ziel 3: Soziale Kompetenzen werden aufgebaut, wenn die Kinder sich gegenseitig neue Errungenschaften zeigen, wenn sie gegenseitig Texte am Gerät lesen oder sich für die anderen Rechnungen und Rätsel überlegen.*

Dieses Ziel wurde absolut erreicht und hier hat sich auch meine Position als Lehrerin stark geändert. Die Kinder wollen ihre selbst gemachten Rätsel oder Sätze herzeigen, die anderen wollen es sehen und lesen. Immer neue kreative Ideen werden so von den Kindern selbst entwickelt, ausprobiert und den anderen mitgeteilt. Viele Kompetenzen werden somit abgedeckt, die Kreativität, Schreiben, Lesen und vor allem auch die Sprache, denn was wäre die Entwicklung einer neuen Idee, ohne allen anderen diese Idee mitzuteilen!

*Ziel 4: Die Kinder sollen Samsung School öffnen und damit arbeiten. Es soll langsam aufgebaut werden, dass sie die Übungen weitgehend selbstständig über Samsung School erledigen.*

*Alle Arbeitsaufträge und Unterlagen dazu sollen sie auf Samsung School finden und entsprechend ihren Vorstellungen anwenden und den anderen präsentieren können.*

*Sie sollen Ergebnisse und Fragen der Lehrerin schicken und im Gegensatz dazu die Antworten der Lehrerin öffnen und ansehen können.*

*Auf diese Weise soll es zu einem Austausch und zu konkreten Ergebnissen kommen, welche auch alle anderen SchülerInnen sehen und beurteilen können.*

Dieses Ziel haben alle 24 SchülerInnen erreicht, außer ein Schüler, der zuhause sein Tablet wie in Punkt 1 erwähnt, ausschließlich zum Spielen verwendet. Er hat immer noch nicht verstanden, seine Arbeiten zu speichern und dann zu senden. Das ist sehr schade, und ich führe dies auf die Tatsache zurück, dass es natürlich schwieriger ist, etwas zu produzieren als einfach eine App zu öffnen und einem vorgegebenen Spiel zu folgen. Er will einfach nur spielen, alles andere ist ihm zu anstrengend.

Wenn er aber sieht was seine MitschülerInnen alles machen, will er das dann auch können und teilt lautstark mit, dass er sich nicht auskennt – dann helfe ich ihm – und beim nächsten Mal hat er bereits wieder vergessen, wie gespeichert und gesendet oder mit Schreibprogrammen gearbeitet wird. Für mich ist das jedoch kein spezielles Problem mit dem Tablet sondern eher mit der allgemeinen Einstellung dieses speziellen Schülers, sowohl was seine sozialen Kompetenzen als auch seine Ordnungskompetenzen betrifft.

Irgendwann wird es auch ihm gelingen, sich mit Samsung-School anzufreunden. Der "Durchbruch" wäre sicher schneller für ihn zu schaffen, wenn ich die Unterstützung der Eltern hätte. Nach einem der letzten Gespräche mit der Mutter, wo es darum ging, dass sich ihr Kind während des Unterrichtes einfach eine App heruntergeladen hat, bei der es um das Töten von Tieren ging und ich ihm daraufhin das Tablet weggenommen hatte, meinte diese, sich an ihren Sohn wendend: "Geh, die Lehrerin soll sagen, was sie will. Für was braucht man ein Tablet, wenn man nicht spielen darf, was man will!" Meine Vereinbarung mit dem Kind lautet: "Zuhause darfst du spielen, was du willst und deine Mama erlaubt. In der Schule machen wir noch ganz andere tolle Dinge und die zeigst du zuhause deiner Mutter. Sie wird staunen, was du alles kannst!" Das Internet und alle Apps sind bei seinem Tablet dennoch bis auf weiteres gesperrt.

Ich als Lehrerin suche noch immer einen Weg, ihm das Schreiben, Zeichnen und Bearbeiten von Lernmaterial am Tablet schmackhaft zu machen. Bisher ist es mir bei diesem Schülern nicht ausreichend gelungen.

*Ziel 5: Meine Einstellung soll sich dahingehend ändern, dass ich in Zukunft weiterhin Samsung-Tablets verwenden möchte und den I-Pads nicht mehr nach trauere.*

Das Ziel wurde zum Teil erreicht, ich werde in Zukunft offen sein für die verschiedenen Geräte und trauere den I-Pads nicht mehr nach. Jedes Gerät hat Vor- und Nachteile. Wichtig ist die Nutzung. Es gibt genügend Android-Apps, die den Kindern Spaß machen. In Deutsch, Mathematik und Englisch sehe ich keine Nachteile mehr, lediglich in Sachunterricht bietet das Apple-Store noch mehr an. Die Entwicklung von Google-Play und vor allem Google-Education lässt aber vermuten, dass auch in diesem Sachbereich noch viele geeignete Apps folgen werden.

#### **Ziel 6***:* Ich möchte Samsung-School sicher und rasch bedienen können. Ich hätte gerne – wie die *KollegInnen an der NMS – einen Zugang von zuhause, damit ich nicht alle Vorübungen für mich und alle Vorbereitungen in der Schule machen muss. Bisher scheitert der Zugang an der Vorsicht des Administrators.*

Ich habe den Zugang von zuhause aus noch nicht, bin aber mittlerweile sehr schnell in der Handhabung des Systems. Das System kann zwar sicher viel mehr, als ich weiß und nutze, aber bisher reichten mir die bekannten Möglichkeiten und das Programm ist wirklich hervorragend, weil ich alles steuern kann – welche Apps gemacht werden, welche Werkzeuge die Kinder benutzen können, also z. B. den Fotoapparat oder das Internet. Ich kann auch einzelne Internetseiten freischalten, sodass die Kinder ansonsten keinen Zugriff auf das gesamte Netz haben. Ich hätte nicht gedacht, dass mir dieses Feature in der 1. Schulstufe schon nützlich sein würde, aber nachdem zwei meiner Schüler gleich in den Google-Store eingestiegen sind, war es von großem Vorteil, dass seither der Zugang zum Store nicht mehr möglich ist.

Der größte Vorteil von Samsung-School ist, dass ich jedes einzelne Tablet auf meinem Notebook sehen kann. Ich kann den Kindern Sticker schicken, wenn sie toll arbeiten, oder ihnen Tipps weiter leiten. Ich kann alle Tablets auf einmal sperren, damit ich an der Tafel etwas erklären kann und die Kinder nicht durch die Geräte abgelenkt werden. Kurze Abfragen sind innerhalb weniger Sekunden generiert. Am Beginn des Tages machen wir oft ein Rechen- oder Lesefrühstück anhand eines Quiz, und ich sehen die Ergebnisse am Notebook.

Dass man jedes Tablet zum großen Monitor schalten kann, ist ein enormer Ansporn für die Kinder, von ihnen gemachte Dinge oder Aufgaben zu zeigen. Sie sind sehr stolz, wenn sie ihre Arbeiten präsentieren können.

Damit ich von zuhause aus so viel wie möglich vorbereiten kann, habe ich auf allen Tablets die *Dropbox* aktiviert. Auf diese Weise kann ich viele Arbeitsblätter und Arbeitsschritte schon vorgeben. Ich erstelle einen Ordner auf der *Dropbox* und kopiere das Arbeitsmaterial für jedes Kind extra dort hinein, jede Datei erhält den Namen eines Kindes. Wenn die SchülerInnen dann das Samsung-Schreibprogramm am Tablet öffnen, brauchen sie nur die Datei mit ihrem Namen von der *Dropbox* herunterladen und können so in gewohnter Weise die Dinge bearbeiten, und beim Speichern speichern sie automatisch wieder in der *Dropbox*. Ich kann dann gemütlich von daheim alle Arbeiten korrigieren.

Ich kann ihnen über die *Dropbox* auch alle Fotos zur Verfügung stellen, die sie z. B. für ein Buch brauchen, usw.

#### *Ziel 7: Am Ende des Schuljahres sollten alle Tätigkeiten am Tablet über Samsung School ausgeführt werden.*

Das gelang bereits im April. Die Kinder holen sich das Tablet jetzt am Beginn des Unterrichtes, das Gerät bleibt bei ihnen, und sie können es nutzen, wann sie es brauchen. Erst am Ende des Tages wird das Gerät wieder abgegeben.

Die Kinder sind verantwortlich dafür, mir zu sagen, wann der Akku schwach wird, damit ich das Gerät wieder aufladen kann. Die Aufladung erfolgt ausschließlich in der Klasse in der vorgesehenen Ladestation.

Seit Anfang des Jahres haben die Kinder einen gewaltigen Schritt nach vorne getan. Ihr Umgang mit den Geräten fasziniert mich und die anderen KollegInnen immer wieder. Sie benutzen sie gerne für verschiedene Tätigkeiten, für Fotos, Videos, Rezeptsammlungen, um sich gegenseitig zu schreiben, Videos von sich selbst zu drehen, um Bücher zu gestalten, Prospekte, Geburtstagseinladungen, als Vokabelsammelstelle usw.

Sie setzen die Geräte differenzierter und häufiger ein, als ich es je gehofft hatte.

Insofern erfolgt die Evaluierung der angebotenen Lerninhalte rasch und beinhart durch die Kinder selbst. Gefällt ihnen, was sie tun, werden sie nicht müde, weiter zu arbeiten und noch etwas Neues auszuprobieren.

Gleich am Anfang dachte ich, dass es lustig sein würde, mit dem Stift zu schreiben. Das Schreibprogramm von Samsung kann so eingestellt werden, dass die Schrift der Kinder in Maschinschreibschrift umgewandelt wird. Ich habe mir diese Arbeiten sehr nett vorgestellt, aber die Kinder haben sich sehr bemüht und dennoch konnte das Programm ihre Schrift nicht erkennen. Nach fünf Minuten brachen wir die Übung ab, nach lautstarkem Protest der Kinder, dass sie dieses Programm nicht mögen.

Auf diese Weise konnte ich eine Liste erstellen, was den SchülerInnen in meiner Klasse gefallen hat und was nicht. Genderspezifische Unterschiede konnten von mir nicht festgestellt werden. Das liegt meiner Meinung nach daran, dass die Kinder sich die Themen aussuchen können, die sie dann aber mit einem bestimmten Programm bearbeiten. Wenn jemand gerne rechnet, dann entstand ein Rechenbuch für die anderen Kinder oder Rechenrätsel. Die "Schreiber" und "Dichter" in der Klasse (überwiegend Buben!) stellten für die anderen einige "Reime" her. Die "Zeichner" halfen bei der Gestaltung der Seiten, sowohl den "Rechnern" als auch den "Schreibern".

# **11 OUTCOME**

- $\triangleright$  QR- Codes helfen den Kindern, da sie noch nicht lesen und schreiben können, alle jene Seiten in einfachster Weise zu öffnen, auf denen sie etwas arbeiten sollen. Der Adventkalender mit den QR Codes war DER Hit!
- Das Erstellen jeglicher Bücher zu vielen verschiedenen Themenbereichen fördert die Lese- und Schreibkompetenz und regt die Kinder zu immer neuen Ideen und Leistungen an. Ihrer Kreativität sind kaum Grenzen gesetzt. Gute Erfahrung machte ich hier mit der Flip-Book-App, aber auch das Samsung-Schreibprogramm bietet vielfältige Möglichkeiten: Aufnehmen von Sprache, Filmen von Schreibsequenzen und danach Abspielen des Filmes, Gestaltung eines interaktiven Buches mit verschiedenen Medien wie Fotos, Videos und Tonaufnahmen.
- Erstellen von Rätsel oder Mathematikaufgaben für die anderen MitschülerInnen war immer eine spannende und lustige Sache.
- Foto- und Videobearbeitung und die vielen Möglichkeiten machten einige SchülerInnen zu wahren KünstlerInnen.
- $\triangleright$  Apps brauchten wir wenige, diese wurden aber gerne von den Kindern bearbeitet:

**Mathematik**: Mathjump (eine eigens gestaltete App für die 1. Klasse mit optimalem Aufbau von der Methodik her), Rechenkönig, Math Bingo, MathRun, Bunny Math (für langsamere SchülerInnen), LÜK, Carlsen Lernspaß 1. Klasse, Monkey Math (für recht schnelle RechnerInnen)

**Deutsch**: Buchstaben Spielplatz, Buchstaben nachfahren, Conny ABC, Happy schreibt, Flip Book, Book creator, Comic Book creator

**Sachunterricht**: Tap the frog, Spooky cookie, Smart meter, GeoQuiz, Pettersons Erfindungen, Playground, Canon clock, Wie kommt das Wasser zum Krokodil?, Lärmampel, Earth, Visible body, Waldfibel, Ampelini

**English**: I Story books, Halloween, Fun English, Sight words, KidsWiz, Kids Touch

Eine ausführliche Liste befindet sich im Anhang.

# **12 EMPFEHLUNGEN**

Tablets ab der 1. Schulstufe einzusetzen, es zahlt sich aus!

Weniger ist mehr, am Anfang braucht man viel Geduld und Durchhaltevermögen, die Kinder drücken oft auf irgendwelche Tasten und dann funktionieren einige Dinge nicht so, wie man sich das als LehrerIn vorstellte. Sobald die Kleinen lesen können, wird es für die Lehrerin / den Lehrer viel einfacher, was die Handhabung der Geräte betrifft, aber dann kommen eben Dinge dazu, wie Apps herunterladen, die nicht erwünscht sind, also muss man das Sperren einiger Funktionen der Geräte beherrschen.

Ständige Aufklärung der Eltern und der KollegInnen helfen, den Einsatz von Tablets zu verbreiten.

Was die Entscheidung betrifft, für welches Gerät man sich entschieden sollte, so möchte ich Frank Thissen, 2013: Mobiles Lernen in der Schule zitieren. Unter dem Kapitel "Lehre" stehen folgende Sätze:

"Beim iOS handelt es sich um ein geschlossenes System, das gewisse Restriktionen vorgibt, auf die man sich einlassen muss. Dazu gehört sowohl das Installieren der Applikationen (Apps) als auch der Austausch von Daten. Diese Geschlossenheit hat sowohl Vor- als auch Nachteile. Im Schulalltag scheinen aber die Vorteile zu überwiegen, weil die Geräte nicht so leicht manipulierbar sind wie die Konkurrenzprodukte. Zudem befinden sich die iPads in einem »Ökosystem«, Hardware und Software kommen von einem Hersteller, die Produktpalette ist sehr übersichtlich und es gibt einen festen Ansprechpartner. Auf dieses System muss man sich einlassen oder nicht, mit allen Konsequenzen.

Bei den Geräten mit dem Betriebssystem Android erscheine großer Offenheit: Es gibt eine große Palette von Hardware-Herstellern, und das Betriebssystem ist auf fast jedem Gerät etwas unterschiedlich, weil es jeweils an die Hardware angepasst werden muss oder Hersteller auch zusätzliche Funktionalitäten für Ihr Geräte zur Verfügung stellen. Auch die Offenheit des Betriebssystems beinhaltet neben allen Vorteilen auch massive Nachteile: Die Anfälligkeit für Viren ist wesentlich größer, es gibt keine Qualitätskontrolle bei den Applikationen (Apps) und keinen zentralen Ansprechpartner. Software und Hardware kommen – bis auf die Ausnahme der Google-Nexus-Geräte – von unterschiedlichen Herstellern, was zu Anpassungsproblemen führen kann."

Es gibt nur wenige Studien mit Geräten, die das Google Betriebssystem Android eingesetzt haben. Eine davon ist die Studie Learning Untethered (Bjerede), bei der Samsung-Geräte (7-Zoll-Galaxy-Tab) mit dem Betriebssystem Android 2.2 eingesetzt worden sind. Abschließend raten die Autorinnen ausdrücklich von diesem Betriebsystem ab, wenn sie schreiben:

»Although Android devices have a number of desirable qualities, including a lower cost and an open ecosystem for apps, the relative immaturity of the Android ecosystem prevents us from being able to recommend Android devices for school implementations at this time. There is no guarantee of backward compatibility – that new apps will work on older devices. Though this is also beginning to be true in the iOS ecosystem, the problem there is much smaller as there are far fewer operational devices not running the most current version of iOS. Also, since the Android operating system, the hardware, the vendors, and the communications providers are separate organizations, there is no single organization responsible for the whole system as sold, making it cumbersome for educational institutions to manage successfully on their own.« (Bjerede & Bondi,4f.)

Diese Aussagen sind sicherlich nicht endgültig, weil durch den technologischen Fortschritt und ständige Verbesserungen der Geräte und Betriebssyssteme Veränderungen normal sind.

Aus meiner Erfahrung kann ich nach einem Jahr Einsatz der Samsung-Tablets im Grundschulbereich sagen, dass ich keine gravierenden Nachteile gegenüber den I-Pads erkennen konnte.

### **13 VERBREITUNG**

Außerhalb der Schule gibt es viele Interessenten und in einigen Seminaren durfte ich über die Tablet-Klasse und die Arbeit darin berichten.

*Kurier* und *futurezone.at* berichten ebenfalls über die Arbeit in den Klassen, die beim Wettbewerb gewonnen haben.

An Samsung werden immer wieder neue Berichte, Bilder und Videos geschickt, um den Fortschritt zu dokumentieren.

Innerhalb der Schule interessieren sich die KollegInnen leider kaum für diese neue Form des Unterrichtes. In einigen Zeitungen und auf der Schulhomepage wird zwar berichtet, dass "die Schule" und "die LehrerInnen" die Geräte einsetzen, mit mir gemeinsam arbeitet nur Sonja Krutzler. Der Kollege, der die vom Elternverein angekauften Tablets zur Verfügung hat, ist an einer Zusammenarbeit nicht interessiert.

Mehrere Einladungen an die KollegInnen, sie mögen sich den Unterricht einmal ansehen, wurden bis jetzt nicht angenommen. Vor allem bei Aussagen wie: "Tablets sind nichts für die Kleinen in der Volksschule", bitte ich die KollegInnen immer wieder, zu mir in die Klasse zu kommen, bevor sie solche Überzeugungen kundtun, ohne jemals in einer solchen Klasse gewesen zu sein. Ich werde weiter hoffen und die Zukunft wird beweisen, dass der Weg, den meine Klasse geht, ein richtiger Weg ist.

# **14 LITERATURVERZEICHNIS**

bestekinderapps.de (Hrsg), 2011-2014: Die besten Apps für Kids und Kleinkinder (man beachte, wie viele Apps nur auf den Apple Geräten funktionieren) <http://bestekinderapps.de/> (12.08.2014)

Richard Byrne, 2013: Free Technology for teachers [http://www.freetech4teachers.com/2013/12/stoodle-quickly-create-shared-online.html#.UrbKv\\_vOSz5](http://www.freetech4teachers.com/2013/12/stoodle-quickly-create-shared-online.html#.UrbKv_vOSz5) (18.08.2014)

Connected kids (Hrsg), 2013: Digipädagogik <http://www.connected-kids.at/> (12.05.2014)

Martin Ebner, Gernot Vlaj & Sandra Schön, 2013: Lehrerunterlagen als E-Books [http://de.scribd.com/doc/160889987/Lehrunterlagen-als-E-Books-%E2%80%93-Uberblick-uber](http://de.scribd.com/doc/160889987/Lehrunterlagen-als-E-Books-%E2%80%93-Uberblick-uber-weltweite-Initiativen)[weltweite-Initiativen](http://de.scribd.com/doc/160889987/Lehrunterlagen-als-E-Books-%E2%80%93-Uberblick-uber-weltweite-Initiativen) (15.06.2014)

EDUDEMIC, 2013: 30 Apps perfect for AYOD Classrooms <http://www.edudemic.com/byod-apps-symbaloo/> (30.05.2014)

EDUTOPIA, the George Lukas Educational foundation, 2014: What works in education <http://www.edutopia.org/blog/redefining-writing-process-with-ipads-beth-holland> (12.06.2014)

Jane Hart, 2013: Top 100 Tools for learning <http://de.slideshare.net/janehart/top-100-tools-for-learning-2013> (23.05.2014)

Heise Mediengruppe, 2013: c't Hacks [http://www.heise.de/hardware-hacks/meldung/Spielerisch-programmieren-lernen-mit-Bo-und-Yana-](http://www.heise.de/hardware-hacks/meldung/Spielerisch-programmieren-lernen-mit-Bo-und-Yana-2045152.html)[2045152.html](http://www.heise.de/hardware-hacks/meldung/Spielerisch-programmieren-lernen-mit-Bo-und-Yana-2045152.html) (12.05.2014)

Imaginarium S.A. (Hrsg), 2013: Das beste Tablet für Kinder <http://www.imaginarium.de/superpaquito.htm> (15.06.2014)

Mario Kraiger, 2014: Social Media und Schule. Die Sicht des Medienpädagogen [http://de.slideshare.net/pmicheuz/vortrag](http://de.slideshare.net/pmicheuz/vortrag-kraiger?utm_source=slideshow&utm_medium=ssemail&utm_campaign=upload_digest)[kraiger?utm\\_source=slideshow&utm\\_medium=ssemail&utm\\_campaign=upload\\_digest](http://de.slideshare.net/pmicheuz/vortrag-kraiger?utm_source=slideshow&utm_medium=ssemail&utm_campaign=upload_digest) (10.05.2014)

mediamanual.at (Hrsg), 2014: Medienbildung im Schulalltag (12.05.2014) <http://www.mediamanual.at/mediamanual/network/world-cafe.php>

Medienpädagogischer Forschungsverbund Südwest, 2014: JIM Studien <http://www.mpfs.de/index.php?id=584> (22.04.2014)

Pädagogische Hochschule FHNW (Hrsg), 2014: Minibooks schreiben und lesen [http://www.minibooks.ch](http://www.minibooks.ch/) (11.06.2014)

Squidoo (Hrsg), 2014: Bookmaking for little hands <http://jimmie.squidoo.com/minibooks> (11.06.2014)

Frank Thissen, 2013: Mobiles Lernen in der Schule <http://www.multimedia-didaktik.de/de> (11.04.2014)

Verein für Medien- und Kulturpädagogik (Hrsg), 2014:Blickwechsel <http://www.blickwechsel.org/links-apps-tablets.html> (23.05.2014)

# **BEILAGE**

App-Liste für Android-Tablets für die Volksschule - 1330\_RuiterGangol\_Apps.docx/pdf